Bitget交易系统是一个数字资产交易平台,提供多种数字货币的交易和衍生品交易 服务。要进行交易,您需要在Bitget交易所进行KYC身份验证。

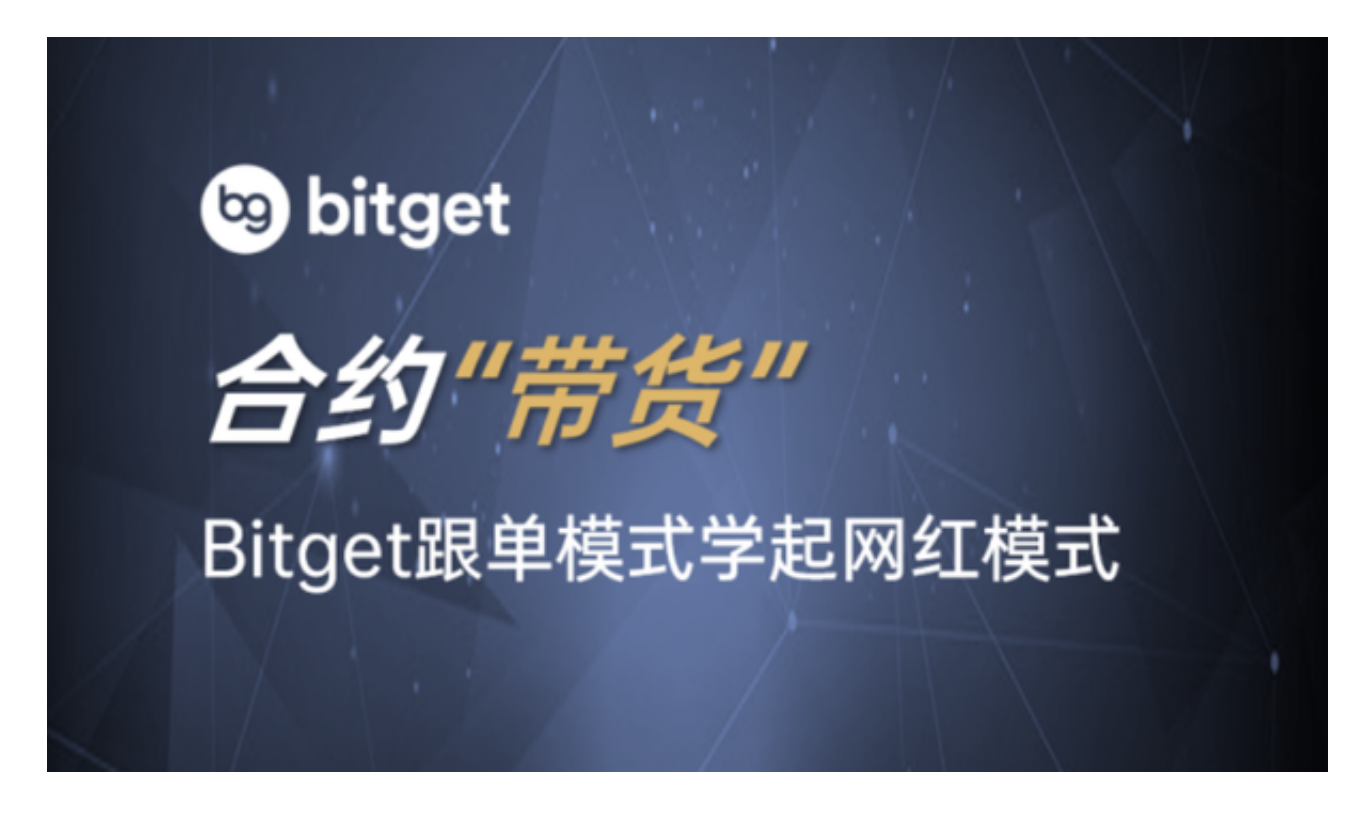

 KYC(Know Your Customer)是一种金融监管要求,旨在确保交易所能够识别 和验证其用户的身份信息。通过完成KYC验证,您可以提高交易所的安全性,同时 也能够享受更多的交易功能和服务。

要进行Bitget交易所的KYC身份验证,您需要完成以下步骤:

 1.注册一个Bitget交易所账户。您可以访问Bitget官方网站并点击注册按钮进行账 户注册。

2.登录您的Bitget账户,进入个人中心。

3.在个人中心页面,找到KYC身份验证选项。点击进入KYC页面。

4.根据页面提示,填写您的个人信息,包括姓名、身份证号码、地址等。您可能需 要上传身份证照片或其他相关文件作为身份验证的证明。

5.提交您的申请。Bitget交易所的团队将会审核您的申请,并在一定时间内完成验 证。

## **智行理财网** Bitget交易系统,Bitget交易所KYC身份验证

 Bitget实名认证的方法:1、我们首先要登录Bitget官网,点击右上角的头像图标 ; 2、点击"ID验证"选项; 3、选择所在的国家或地区; 4、根据自身需求, 选择 "个人验证"或"企业验证",并点击"马上验证",依次填写相关资料即可。

完成以上这些步骤后,投资者便可体验所有服务了。但还是要建议各位投资者, B itget除了提供交易功能以及特色产品以外,还提供市场实时行情以及市场交易大数 据,立足市场才能做出更好的交易。

您可以通过以下方式登录Bitget:

(1)密码登录, 在Bitget App端或网页端找到登录入口, 输入账号及密码(手机号或 邮箱),收到谷歌验证码(或是手机/邮箱验证码)。如果验证码接收有延迟,请重新尝 试或向在线客服寻求帮助。

 (2)扫描二维码(适用于Bitget网页端),在Bitget网页端找到登录入口,Bitget App登录状态下,使用App扫描PC端二维码以完成登录。

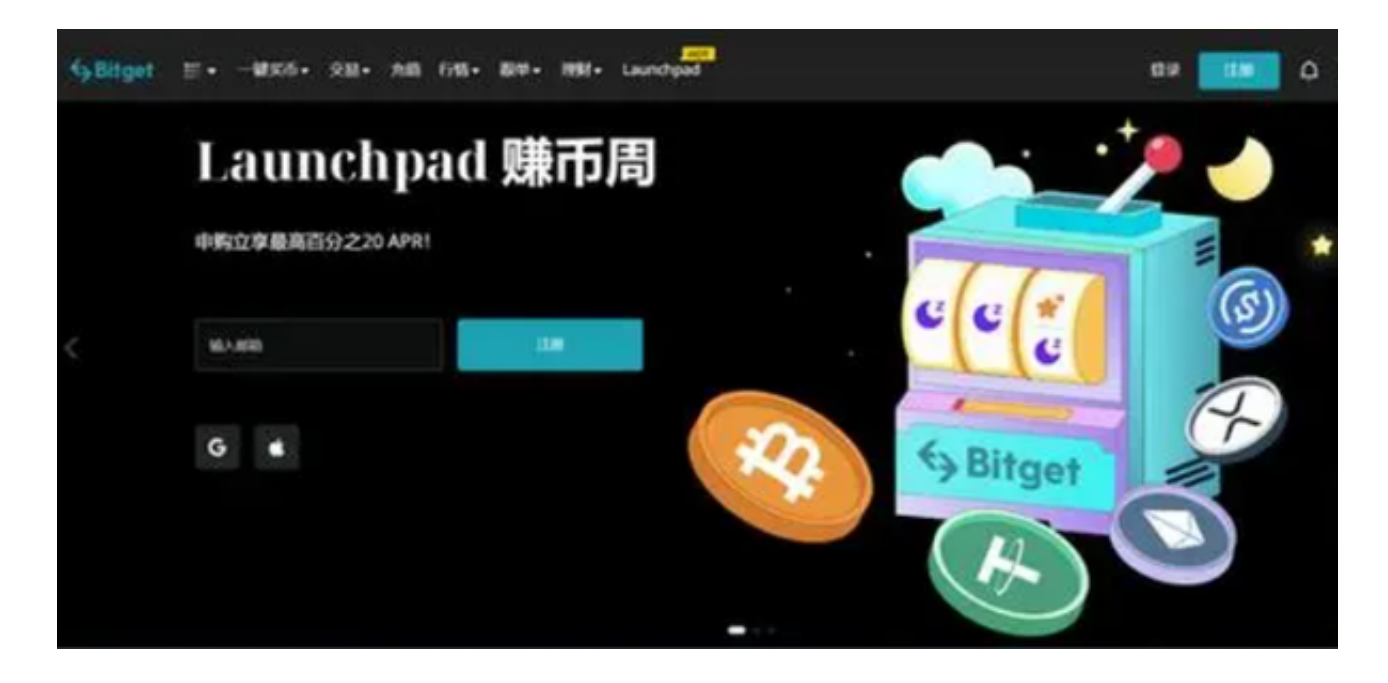

 请注意,不同交易所的KYC验证流程可能会有所不同,具体的步骤和要求可能会 有所变化。建议您在进行KYC验证之前,仔细阅读Bitget交易所的相关指南和说明 ,以确保您能够正确地完成验证流程。